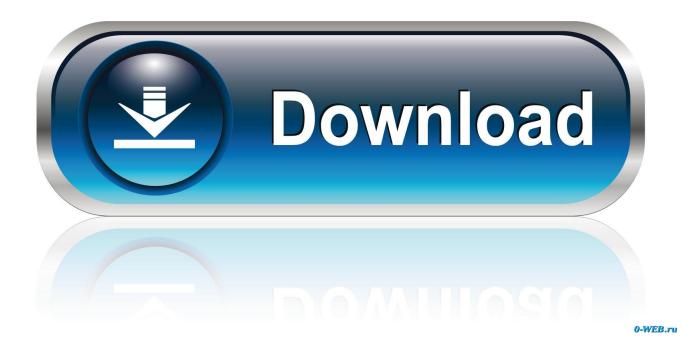

How To Set Up A Distribution List In Outlook For Mac

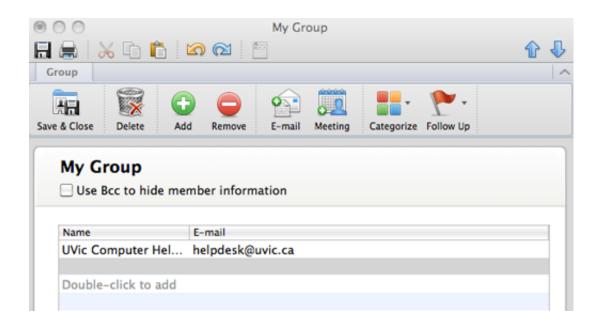

How To Set Up A Distribution List In Outlook For Mac

1/4

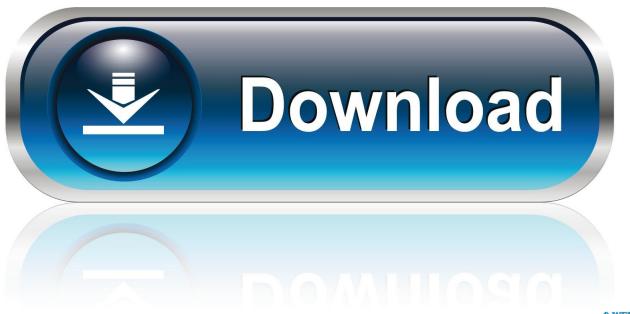

O-WEB.ru

- Under Folder list, clear the Hide On My Computer folders check box Enter a name for the contact group.. • On the Outlook menu, click Preferences Under Personal Settings, click General.
  - 1. distribution list outlook
  - 2. distribution list outlook 2016
  - 3. distribution list outlook online

Open the Mail application and create a message Office 365 Resources ••••••••• Create and edit a contact group – Outlook 2011 (MAC) Create a contact group A contact group, also known as a distribution list, is a grouping of e-mail addresses collected under one name.. A message sent to a contact group goes to all recipients listed in the group You can include contact groups in messages, meeting requests, and in other contact groups.. How to add a logo to video in camtasia for mac • On the Navigation bar, click Contacts.. Any groups that you create are saved on your computer and are available only in Outlook for Mac on that specific computer.

## distribution list outlook

distribution list outlook, distribution list outlook mac, distribution list outlook 2016, distribution list outlook web app, distribution list outlook 2010, distribution list outlook 2013, distribution list outlook from excel, distribution list outlook 2007, distribution list outlook online, distribution list outlook limit, distribution list outlook app, distribution list outlook iphone, distribution list outlook mobile <u>Djay 2 Pc Spotify</u>

Edit a contact group • On the Navigation bar, click Contacts • Find the group you want to edit and double-click the group to open it..), click Contacts • On the Home tab, click Contact Group If Contact Group is not available To create a contact group, you must set your preferences to show the On My Computer folders.. • • At the bottom of the navigation pane (navigation pane: The left pane of the Document Connection for Mac window that displays saved locations and files.. • Find the group you want to delete and double-click the group to open it • Click Delete. Microsoft windows aio german dvd iso

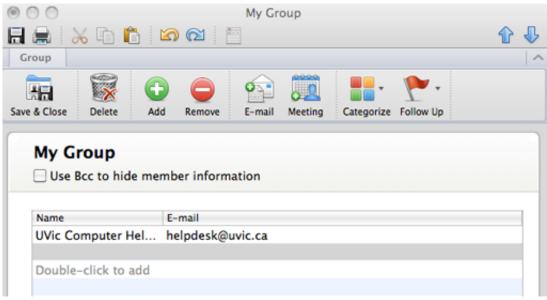

Pdf Xchange 3.0

**Download** 

## distribution list outlook 2016

Frat Boy Blind Date Horror Hacked Games

Important: Contact groups created via Outlook 2011 are not saved to your account within Office 365.. Notes • • You can view the contact names in the header of a message or meeting request.. • Click Delete to confirm the delete action <a href="Dwa 142 Linux Driver-Download special version">Dwa 142 Linux Driver-Download special version</a>

## distribution list outlook online

Aplikasi Browser Unduh Cloud Google Fiyatları

Type in the distribution list name under the 'Company' field Tap twice in the 'Home' or 'Work' email field and select the 'Paste' option to paste the contents of the Notes application into that field.. • After making the desired changes, click Save and Close Delete a contact group Important: Since personal groups are only stored locally on the computer you are on, once the group is deleted, it cannot be restored.. • Do any of the following: • Click Save & Close The group appears in your Outlook contacts, and you can send messages to the group exactly as you would to one person.. In the To box, click the arrow next to the name of the Contact Group After the list is expanded, you can't collapse the list again in that message.. Tap on the 'Done' button in the upper right corner of the screen to finish creating the contact. 773a7aa168 <a href="Download Free Youtube To Mp3 Converter For Mac Os X">Download Free Youtube To Mp3 Converter For Mac Os X</a>

773a7aa168

Angry Birds Free Download For Mac Full Version

4/4